<span id="page-0-0"></span>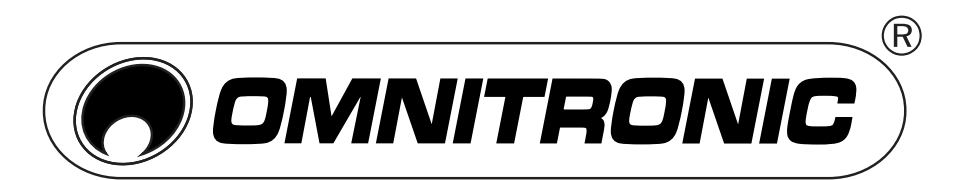

# XMP-1400 I XDP-1400

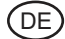

### XMP-2800 I [XDP-2800](#page-0-0)

#### FIRMWARE-AKTUALISIERUNG 10/2010

Für die interne Software (Firmware) der CD-Player ist eine Aktualisierung verfügbar. Dadurch kann der Betrieb dieser Modelle optimiert werden, dies beinhaltet u. a. eine genauere Framesuche, eine verbesserte Scratchfunktion und einen verbesserten Progressive Scan bei schnellem Vor- und Rücklauf.

#### **Firmware aktualisieren**

1. Laden Sie die neueste Firmware aus dem Internet herunter unter:

<http://download.showtechnic.de/?id=55856>

- 2. Entpacken Sie das ZIP-Archiv und kopieren Sie die FWU-Datei «1FX7619022\_ DJ251B.fwu» auf die Hauptebene (ROOT) eines Speichermediums (XDP-Modelle) oder brennen Sie die Datei auf eine CD-ROM (XMP-Modelle).
- 3. Schalten Sie den CD-Player ein. Unterbrechen Sie niemals die Stromzufuhr während derAktualisierung, anderenfalls können Fehlfunktionen auftreten!

Hinweis: Bei den Modellen XMP-2800 und XDP-2800 muss jede Abspieleinheit separat aktualisiert werden.

- 4. Setzen Sie den Datenträger mit der neuen Firmware ein.
- 5. Modelle XDP-1400 und XDP-2800: Wählen Sie den Datenträger mit dem Umschalter CD/USB/SD an.
- 6. Das Display zeigt «Update ?». Drücken Sie jetzt innerhalb von 5 Sekunden kurz die Taste [PLAY/PAUSE]. DieAktualisierung wird gestartet.

Hinweis: Entspricht die Firmware auf dem Datenträger der Version im CD-Player, wird sie ignoriert und dieAktualisierung wird nicht gestartet.

- 7. Der Fortschritt der Aktualisierung wird auf dem Display in % angezeigt. Wenn die neue Firmware programmiert ist, zeigt das Display «Update 100%» und liest anschließend den Datenträger neu ein.
- 8. Schalten Sie den CD-Player aus und wieder ein. Das Gerät ist wieder einsatzbereit und verwendet die neue Firmware.
- 9. Modelle XMP-2800 und XDP-2800: Wiederholen Sie die Aktualisierung für die zweite Abspieleinheit auf die gleiche Weise.

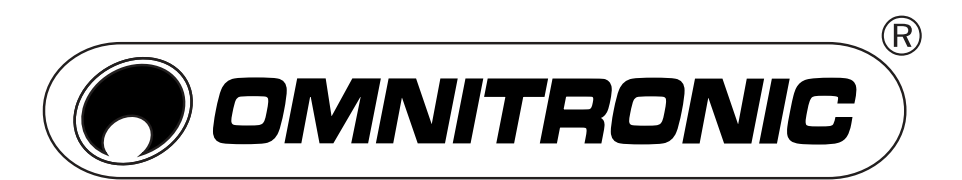

# $XMP-I400 | XDP-I400$

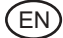

## XMP-2800 XDP-2800 I

#### FIRMWARE UPDATE 10/2010

There is an update available for the internal software (firmware) of the CD players. Thus the operation of these models can be optimized. The update includes, amongst others, a more precise frame search, an improved scratch function, and an improved progressive scan with fast forward and reverse.

#### **Update Procedure**

1. Download the newest firmware from the internet under:

<http://download.showtechnic.de/?id=55856>

- 2. Extract the ZIP archive and copy the file «1FX7619022\_DJ251B.fwu» to the root directory of an SD or USB storage device (XDP models) or burn the file on a CD-ROM (XMP models).
- 3. Switch on the CD player. Never disconnect power supply during the update as this may cause malfunctions!

Note: With models XMP-2800 and XDP-2800 each player mechanism must updated separately.

- 4. Load the data carrier with the new firmware.
- 5. Models XDP-1400 and XDP-2800: Select the data carrier with the selector switch CD/USB/SD.
- 6. The display indicates «Update ?». Shortly press the button  $\blacksquare$  [PLAY/PAUSE] within 5 seconds. The update is started.

Note: If the version of the firmware on the data carrier is the same as on the CD player, it will be ignored and the update is not started..

- 7. The progress of the update is indicated in the display in %. When the new firmware is programmed, the display indicates «Update 100%» followed by a new read-in of the data carrier.
- 8. Switch the CD player off and on again. Once the unit has booted up again, the new firmware will take effect.
- 9. Models XMP-2800 and XDP-2800: Repeat the update for the second player mechanism in the same way.